# How to Complete IRB Application Through DocuSign

Complete the signatures:

## **PowerForm Signer Information**

Fill in the name and email for each signing role listed below. Signers will receive an email inviting them to sign this document. If additional signers aren't needed, please leave blank.

Please enter your name and email to begin the signing process.

#### **Principal Investigator**

Your Name: \*

Full Name

#### Your Email: \*

Email Address

Please provide information for any other signers needed for this document.

### **Co-Investigator 1**

| Name:     |  |  |
|-----------|--|--|
| Full Name |  |  |
|           |  |  |

Email:

Email Address

Complete a signature line for each of the Co-Investigators (leave blank if not needed). Do not change the IRB Chair or Committee Member (if listed) signature lines.

Be sure to scroll down and complete the 2<sup>nd</sup> signature line for the PI. This is needed in case revisions are requested:

| Full Name            |
|----------------------|
|                      |
| Email:               |
| Email Address        |
| IRB Chair 2<br>Name: |
| Full Name            |

Follow instructions in document to complete the application.

Attachments should be saved into one pdf file for each category:

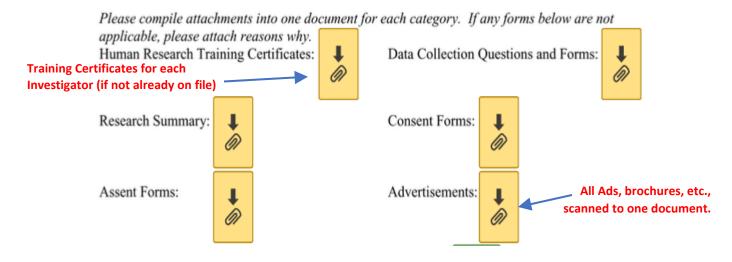

After review from IRB Committee, application may be sent back to you (through DocuSign) for changes. Attach a copy of your application with changes clearly marked, as well as, a final "clean" copy.

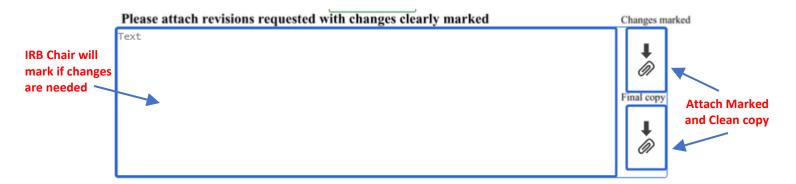

If you have questions, please contact IRB Chair at IRB@shawnee.edu.